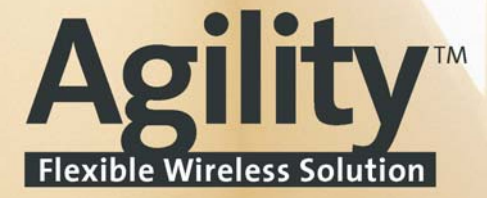

# Návod na obsluhu

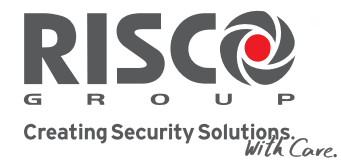

riscogroup.com

**MARITA DE LA PROPER** 

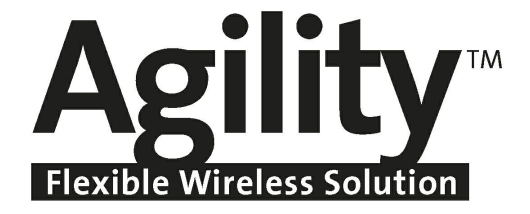

# BEZDRÁTOVÝ BEZPEČNOSTNÍ SYSTÉM

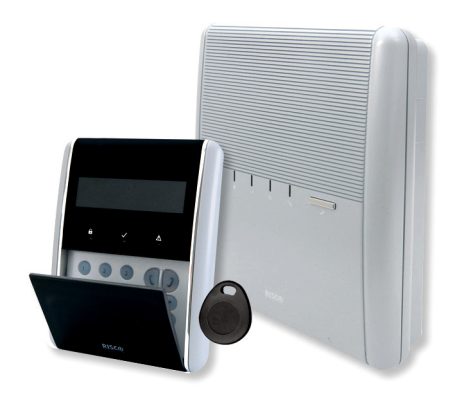

# Návod na obsluhu

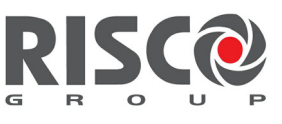

Creating Security Solutions.

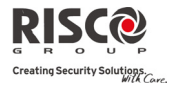

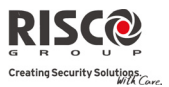

#### **OBSAH**

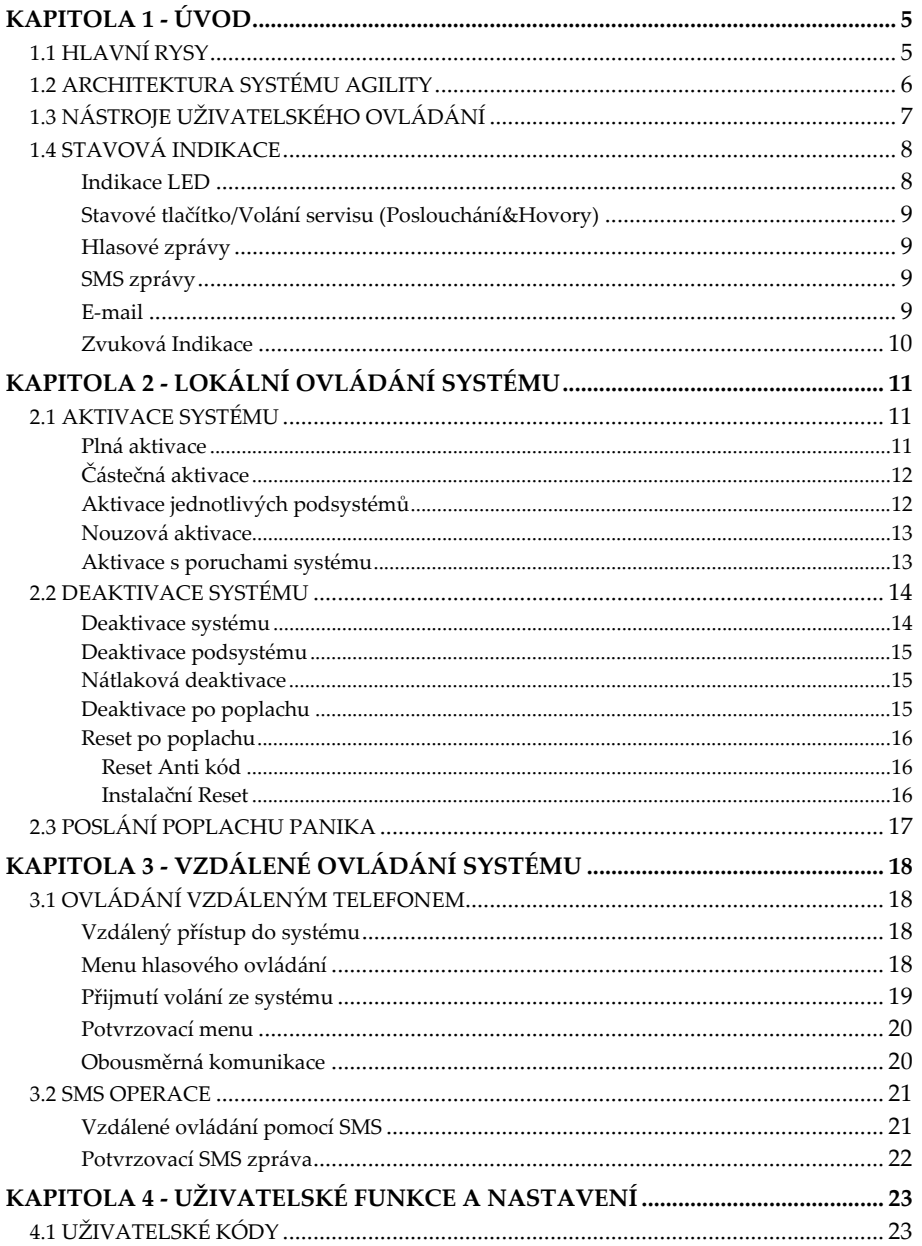

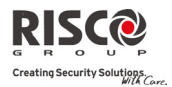

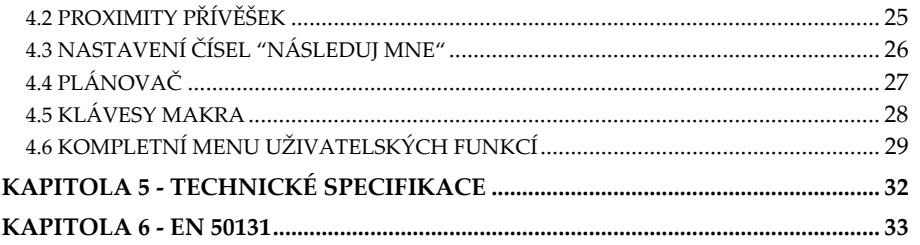

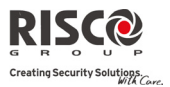

# KAPITOLA 1 - ÚVOD

Blahopřejeme Vám ke koupi bezdrátového bezpečnostního systému **Agility**. Tento bezpečnostní systém byl navržen pro zabezpečení široké škály domácích, obchodních i průmyslových prostorů. **Agility** má okamžitý přehled o stavu jednotlivých dveří, oken, chodeb, místností či celých oblastí. Informace o stavu systému zjistíte vizuálně nebo slovně. Podporuje komunikaci s PCO nebo s vašim mobilním telefonerm použitím srozumitelných textových a hlasových zpráv a e‐mailů. Tento manuál Vás provede základními příkazy, potřebné pro uživatele, jako je např. Aktivace a Deaktivace systému.

### 1.1 HLAVNÍ RYSY

- Až 32 bezdrátových zón (1‐cestné nebo 2‐cestné detektory) + drátové zóny (pouze s expandérem I/O).
- 32 uživatelských kódů + Master kód.
- $\odot$  4 úrovně oprávnění.
- **P** Proximity tag pro každého uživatele.
- <sup>2</sup> 3 podsystémy
- 3 bezdrátové klávesnice (1‐cestné nebo 2‐cestné).
- 3 bezdrátové sirény (vnitřní nebo venkovní).
- 8 klíčenek (1‐cestné nebo 2‐cestné).
- 250 událostí
- $\odot$  16 čísel Náselduj Mne
- 4 výstupy (expandér I/O).
- Podpora X‐10 (expandér I/O).

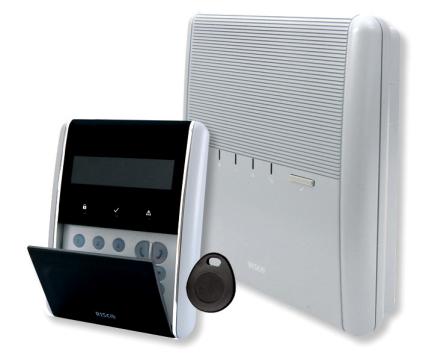

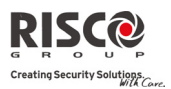

### 1.2 ARCHITEKTURA SYSTÉMU AGILITY

Systém **Agility** řídí a monitoruje řadu detektorů a kontaktů, rozmístěných v areálů, které tvoří ochranu vnějších hranic i vnitřních prostor střeženého areálu proti vloupání. Systém je pod kontrolou, což znamená, že panel ověřuje stav každého detektoru a zjišťuje problémy. Pokud nějaký zjistí, upozorní Vás "pípnutím" a kontrolkou, která je na samotném panelu.

Následující schéma ukazuje komponenty, z nichž se systém skládá.:

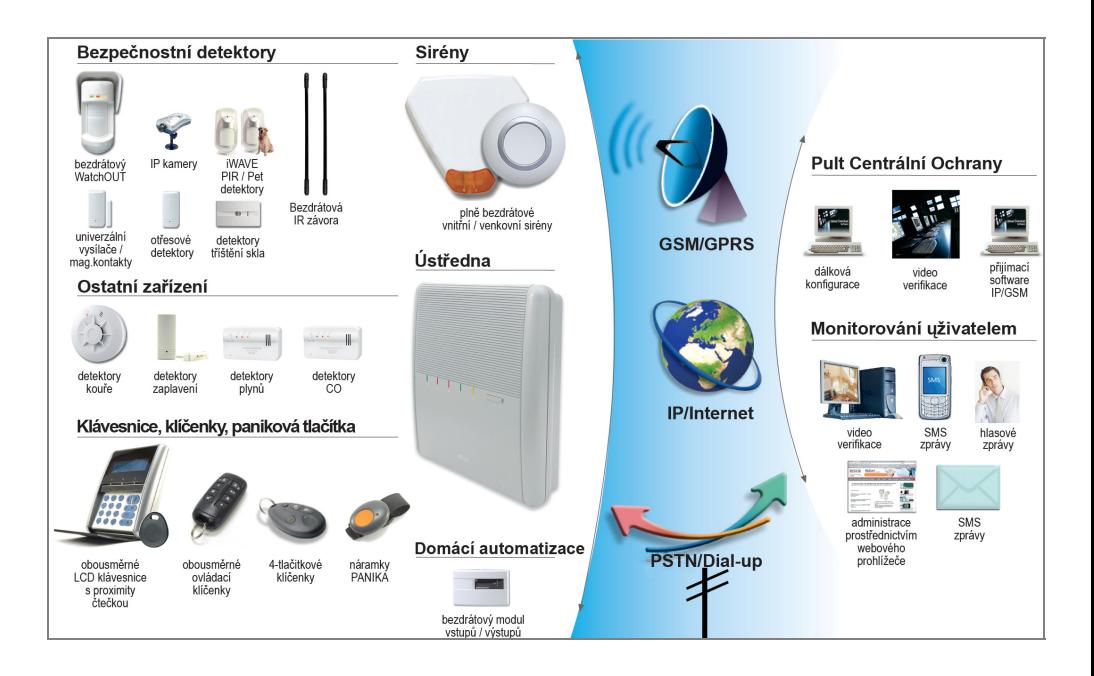

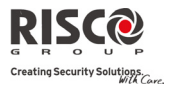

# 1.3 NÁSTROJE UŽIVATELSKÉHO OVLÁDÁNÍ

**Agility** můžete ovládat použitím několika zařízení, některá z nich jsou obousměrné. Jestliže jste koupili obousměrné zařízení, systém je schopen posílat zpětné odpovědi o stavu systému z panelu do zařízení.

Systém lze ovládat následovně, v závislosti na modelu **Agility**:

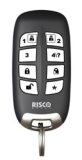

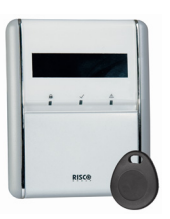

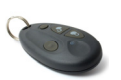

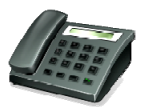

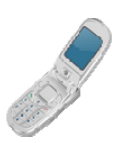

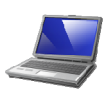

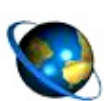

**2‐cestné 8‐tlačítkové dálkové ovládání**

Používání tohoto dálkového ovládání můžete např. aktivovat, deaktivovat, poslat poplach PANIKA, aktivovat výstupy a mnohem více. Obousměrné dálkové ovládání přijímá odpovědi o stavech pomocí indikace 3 barevné Led a integrovaného bzučáku. Pro vyšší bezpečnost, mohou být příkazy definovaný pouze po zadání 4‐místného PIN kódu.

#### **2‐cestná bezdrátová LCD klávesnice**

Použitím obousměrné bezdrátové klávesnice můžete programovat a ovládat Váš systém podle vašich potřeb. Obousměrná klávesnice přijímá odpovědi o stavech indikace z panelu každého příkazu poslaného do panelu. Pro použití funkcí z klávesnice můžete použít kód nebo proximity přívěsek.

#### **4‐tlačítková klíčenka**

Použitím této klíčenky můžete aktivovat, deaktivovat, vyvolat PANIKU nebo aktivovat výstupy.

#### **Dálkové ovládání přes telefon**

Použitím jakéhokoliv vzdáleného telefonu s tlačítky můžete vykonávat dálkové ovládání jako je např. aktivace, deaktivace, odposlouchání, mluvení do místností a více. Systém může také poskytnout hlasovou zprávu např. události a stav systému. **SMS**

Jestli je Váš systém vybavený modulem GSM/GPRS, můžete získat informace o systému pomocí SMS. Můžete také pomocí SMS systém ovládat, použítím SMS lze např. Aktivovat či deaktivovat systém.

#### **Konfigurační software**

Software umožňuje programování systému a to buď lokálně přes kabel, a nebo vzdáleně.

#### **Internetový prohlížeč**

Použitím internetu můžete vykonávat různé operace na vašem systému jako je např. aktivace, deaktivace, výstupní aktivace, přijímat informace o stavu systému a a přehled událostí. Tato vlastnost bude dostupná v budoucích verzích Agility.

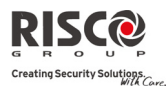

### 1.4 STAVOVÁ INDIKACE

#### Indikace LED

Indikace LED poskytnou běžné údaje o systému, jak je popsáno níže. Některé indikace mají další význam, ale ty si vysvětlíme později.

### Kontrolka Napájení <sup>(b</sup> (Zelená)

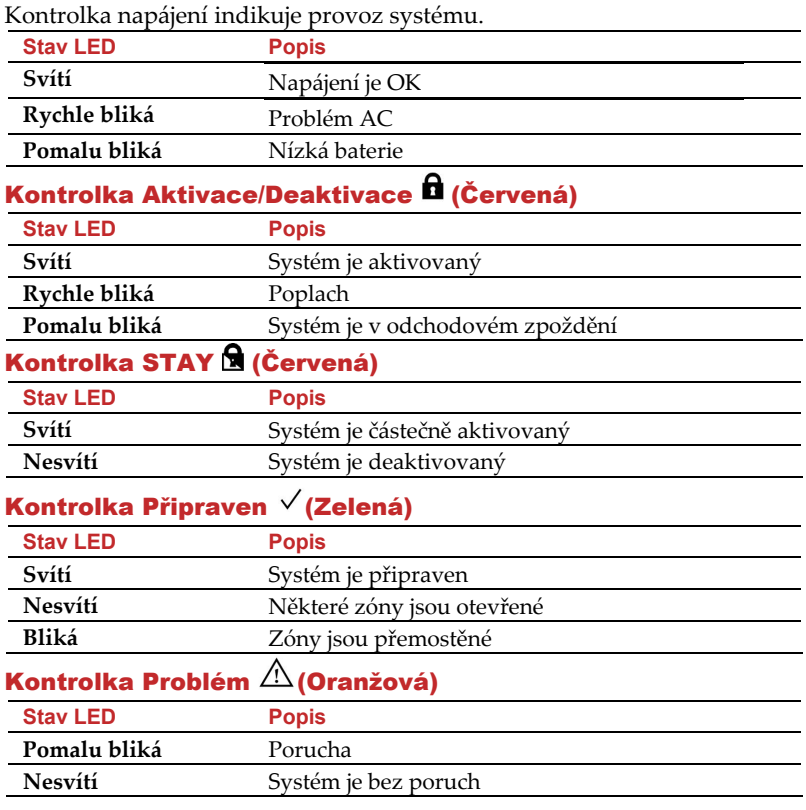

**Poznámka**: Blikají‐li všechny LED v sekvenci, systém je v Instalačním režimu.

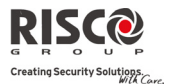

### Stavové tlačítko/Volání servisu (Poslouchání&Hovory)

Tlačítko na hlavní jednotce může být definované jako indikátor stavu systému nebo jako tísňové tlačítko S.O.S. Jakmile tlačítko jednou stlačíte, zahájíte hovor s PCO, která pak umožní 2‐ cestnou komunikaci s prostory.

#### Hlasové zprávy

Agility používá 3 typy namluvených zpráv, lokálně nebo vzdáleně do vašeho mobilu.

- $\mathbf{C}$ **Zprávy o událostech:** Při výskytu nějaké události Vám **Agility** zavolá na telefonní číslo Následuj Mne přednahranou oznamovací zprávu.
- $\mathbf{C}$ **Zprávy o stavech:** Při dálkovém přístupu k systému prostřednictvím volání ze vzdáleného telefonu nebo přijímáním hovoru ze systému, **Agility** oznámí aktuální stav systému přehráním přednastaveného stavové zprávy.
- $\mathbf{C}$ **Lokální oznamovací zprávy:** Při výskytu nějaké události nebo manipulace uživatelských klávesnic, může **Agility** oznamovat různé lokální zprávy uživatelům.

### SMS zprávy

Použitím modulu GSM/GPRS může systém posílat předdefinované SMS zprávy na telefonní číslo Následuj Mne. Tyto SMS obsahují informace o událostech, které se v systému vyskytly.

Příklad SMS zprávy

Bezpečnostní systém 30/11/2005  $10:10.$ Poplach vloupání Podsystém 1 Dvere

### E-mail

Použitím modulu IP může systém posílat události na předdefinované e‐maily, e‐mail bude obsahovat informace o určitých událostech v systému.

Příklad E‐mailu

*Předmět: Zpráva bezpečnostního systému: Poplach vloupání Jméno systému: Chata Událost: Požár, Zona 5, Otevřené dveře Čas: 01 Duben 2008; 16:12 Podsystém: Podsystém 1, Prvé podlaží Kontakt na servis: PCO 01, 03‐5676778*

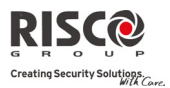

### Zvuková Indikace

Kromě optické indikace LED, poskytuje **AGILITY** i zvukovou indikaci po určitých událostech.

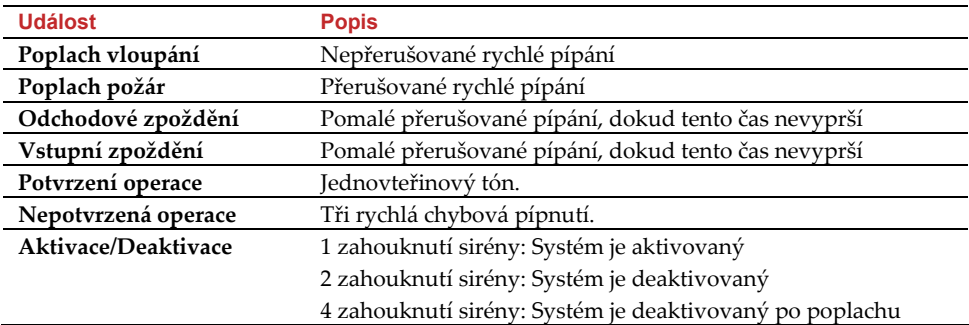

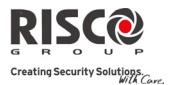

# KAPITOLA 2 - LOKÁLNÍ OVLÁDÁNÍ SYSTÉMU

### 2.1 AKTIVACE SYSTÉMU

Po aktivaci systému, způsobí poplach jakékoliv narušení detektoru. Je‐li definováno, bude aktivace oznámena lokální zprávou. Před aktivací systému se ujistěte zda je systém

připraven (svítí kontrolka Připraven  $\vee$ ). Pokud tato kontrolka svítí, systém můžete aktivovat. Jestliže systém není připraven k aktivaci, opravte nebo přemostěte narušené zóny, poté můžete pokračovat v aktivaci.

Špatná aktivace systému bude indikována. Agility nabízí následující možnosti aktivace:

#### $\mathbf{c}$ **Plná aktivace**

Plná aktivace zaktivuje všechny systémové detektory a v případě narušení se vyhlásí poplach, systém aktivujte po opuštění prostoru. Systém se zaktivuje po odpočtu určitého času (odchodové zpoždění) a zazní lokální zpráva. Máte‐li již systém zaktivovaný, odejděte dvěřmi pryč.

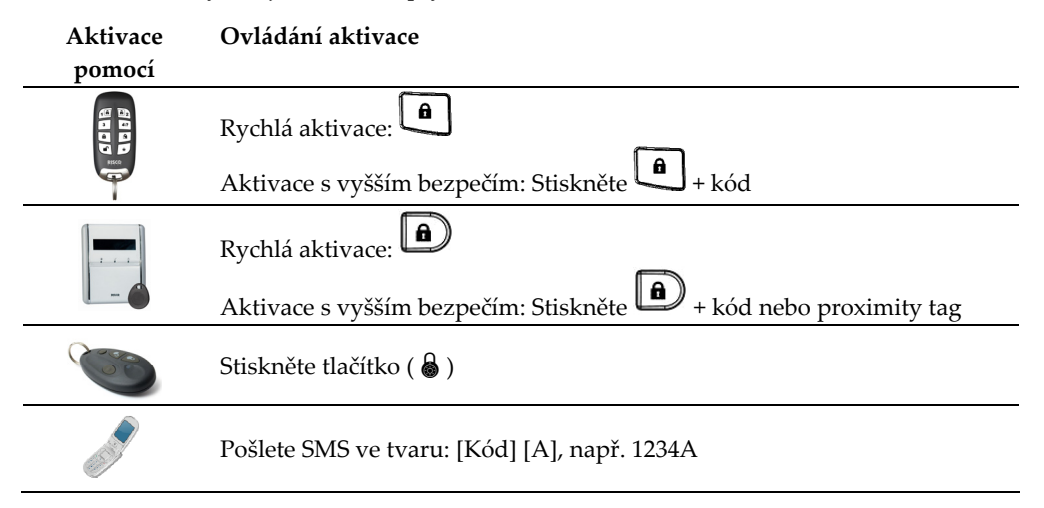

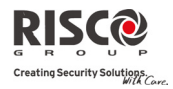

#### $\mathbf{Q}$ **Částečná aktivace**

Částečná aktivace aktivuje pouze některé obvodové detektory definované vaším montérem (okna, dveře..). Tato aktivace umožňuje pohyb uvnitř prostotu, který je střežen.

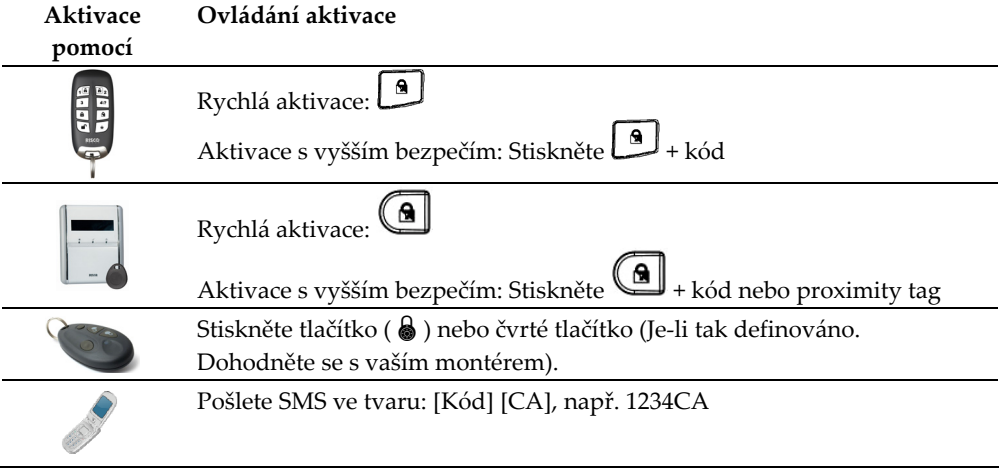

#### Q **Aktivace jednotlivých podsystémů**

Jedna z výhod Agility je schopnost rozdělit systém do 3 podsystémů. Každý podsystém může fungovat jako samostatný bezpečnostní systém. Každý z podsystémů můžete aktivovat nebo deaktivovat jednotlivě bez ohledu na stavu ostatních podsystémů. Podsystémy mohou být aktivovány nebo deaktivovány současně nebo jednotlivě. Jednotlivé podsystémy lze aktivovat plně nebo částečně. Systém mohou takto ovládat pouze definovaní uživatelé.

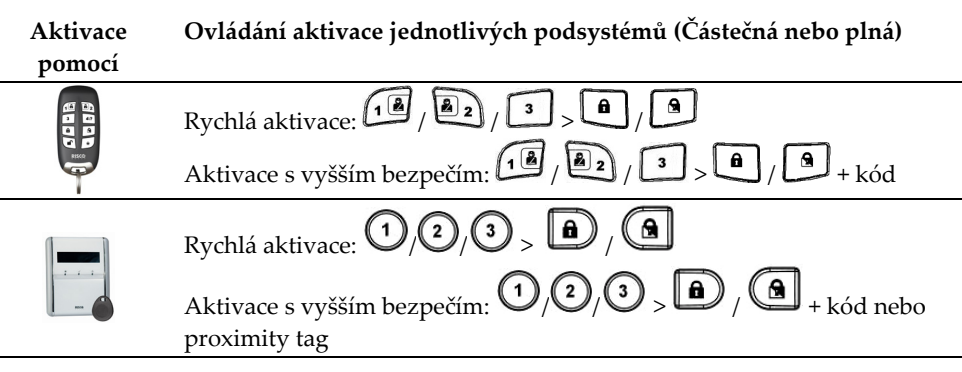

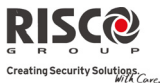

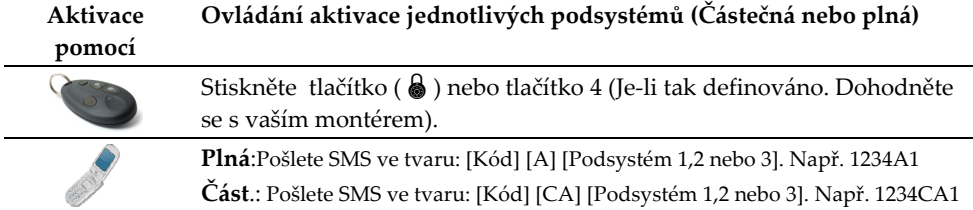

#### Q **Nouzová aktivace**

Nouzová aktivace zastřeží systém bez ohledu na otevřené zóny. Váš montér musí toto nastavení umožnit.

**Poznámka**: Nouzová aktivace znamená, že část systému nebude střežena.

#### $\mathbf{C}$ **Aktivace s poruchami systému**

V případě, že je to požadováno, a je to definováno vaším montérem, všechny poruchy v systému mohou být potvrzovány pro povolení aktivace prostřednictvím bezdrátové klávesnice. Vyzkoušejte aktivaci, na displeji se vám ukážou poruchy v systému. Poruchy si prohlédnete listováním šipkou dolu.

#### **Jednorázové povolení aktivace z klávesnice, proveďte takto:**

- 1. Stiskněte  $\bigodot$  a zadejde uživatelský kód pro přístup do uživatelského mena.
- 2. Nalistujte menu Činnosti > Přemostění poruch.
- 3. Použijte klávesu  $\bigcirc$ a změňte hodnotu N na A a potvrďte klávesou  $\stackrel{(*)}{\cdots}$ .
- 4. Stiskněte  $\odot$   $\odot$  pro návrat z mena a vykonejte aktivaci znova.

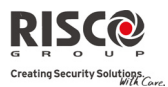

### 2.2 DEAKTIVACE SYSTÉMU

Deaktivace systému zapříčiní, že detektory po narušení nevyhlásí poplach. Když vstoupíte do střeženého prostoru, začne se odpočítavat vstupní zpoždění. Než tento čas doběhne, musíte systém deaktivovat, pokud tak neučiníte spustí se poplach. Deaktivace bude oznámena lokální zprávou (je‐li definována).

**Poznámka**: Jestli je systém v poplachu je doporučené opustit prostory. Do prostoru se vraťte až prostory prohlédne policie, aby vyloučila přítomnost potenciálního pachatale. Ve speciálních případech (je‐li naprogramováno vaším montérem) deaktivace systému po poplachu může požadovat kód technika. Více informací získáte u vašeho montéra.

Agility nabízí následující možnosti Deaktivace:

#### $\mathbf{C}$ **Deaktivace systému**

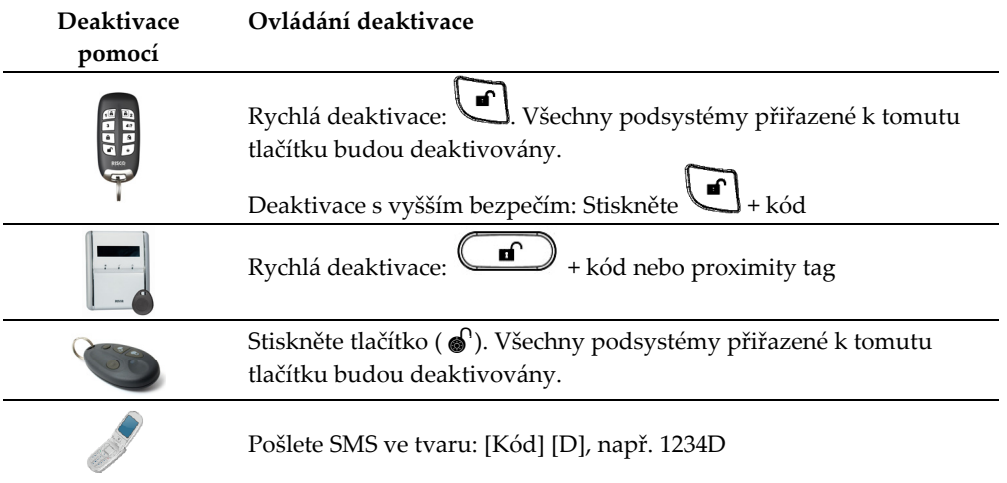

#### $\mathbf{Q}$ **Deaktivace podsystému**

Deaktivace podsystému Vám umožní deaktivovat jednotlivé podsystémy střeženého systému.

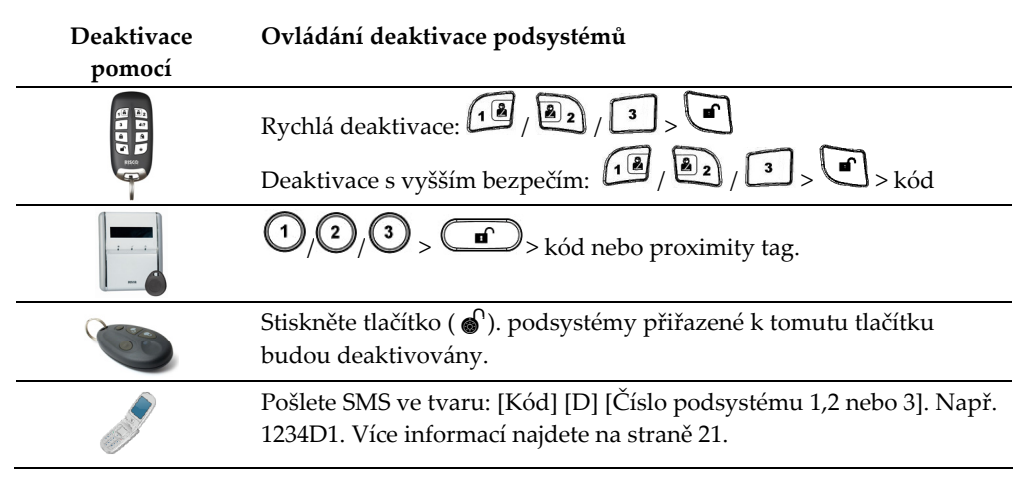

#### $\mathbf{Q}$ **Nátlaková deaktivace**

Jestliže jste násilně přinuceni deaktivovat systém, můžete vyhovět přání pachatele a systém deaktivovat zvláštním uživatelským kódem, po zadání tohoto kódu se vyšle tichý poplach do PCO. Aby tato funkce byla možná, musíte použít zvláštní nátlakový kód, který při použití, deaktivuje systém regulérním způsobem a současně se přenáší poplach pod nátlakem. Poraďte se se svým montérem, který uživatelský kód je definován jako nátlakový.

**Poznámka**: Za žádných okolností nesmí být tento kód použit bez důvodu. PCO ve spolupráci s policií, berou tento poplach velmi vážně a okamžitě jednají.

#### Q **Deaktivace po poplachu**

Po zrušení poplachu jde systém do stavu deaktivace. Po deaktivaci systému sirény 4 krát zahouknou aby upozornili, že v systému byl poplach. Pro zobrazení informace o

posledním poplachu stiskněte na klávesnici na 2 vteřiny klávesu  $\mathbb{Q}$ . Pokud nedojde k deaktivaci systému po otevření nějakých vstupních dveří ozve se hlasová zpráva:

**Poplach vloupáním**. Stiskněte klávesu (#?) pro zjištění příčiny poplachu.

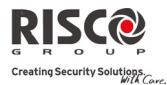

**Poznámka**: Jestli je systém v poplachu je doporučené opustit prostory. Do prostoru se vraťte až prostory prohlédne policie, aby vyloučila přítomnost potenciálního pachatale. Ve speciálních případech (je‐li naprogramováno vaším montérem) deaktivace systému po poplachu může požadovat kód technika. Více informací získáte u vašeho montéra.

**Poznámka**: Váš montér může definovat kolikrát může detektor způsobit poplach během jedné aktivace (0 ‐ 15). Tato funkce se používá, aby jste omezili falešné poplachy způsobené špatným prostředím nebo špatnou montáží.

#### $\mathbf{Q}$ **Reset po poplachu**

Vaše montážní firma může definovat, že k resetu systému do normálního režimu budete potřebovat PCO nebo montéra. V tomto případě, systém bude po poplachu považovaný za nepřipravený a při požadavku o stavu systému dostanete zprávu o poruše: Technický Reset

#### **Reset Anti kód**

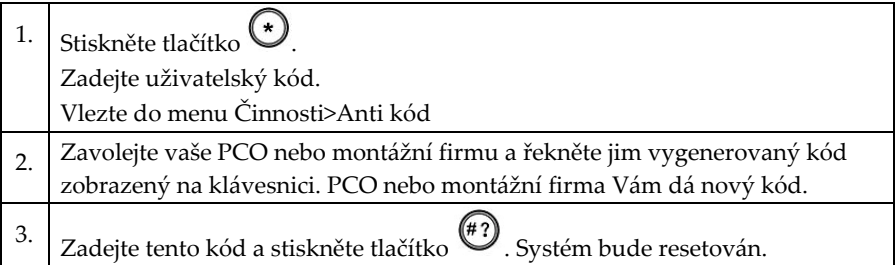

#### **Instalační Reset**

Vaše PCO nebo montážní firma může systém resetovat vzdáleně nebo lokálně. Při lokálním resetování vaší montážní firmou můžete potřebovat oprávnění tímto způsobem.

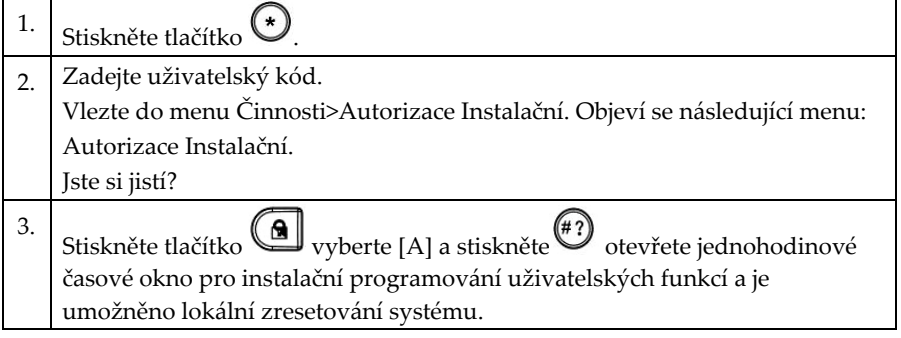

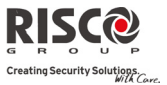

### 2.3 POSLÁNÍ POPLACHU PANIKA

Poplach Panika Vám umožní poslat zprávu PCO v případě nouze, poslat zprávu na čísla Následuj Mne, oznámit lokální zprávu nebo aktivovat lokální poplach. (Více informací u vaší montážní firmy).

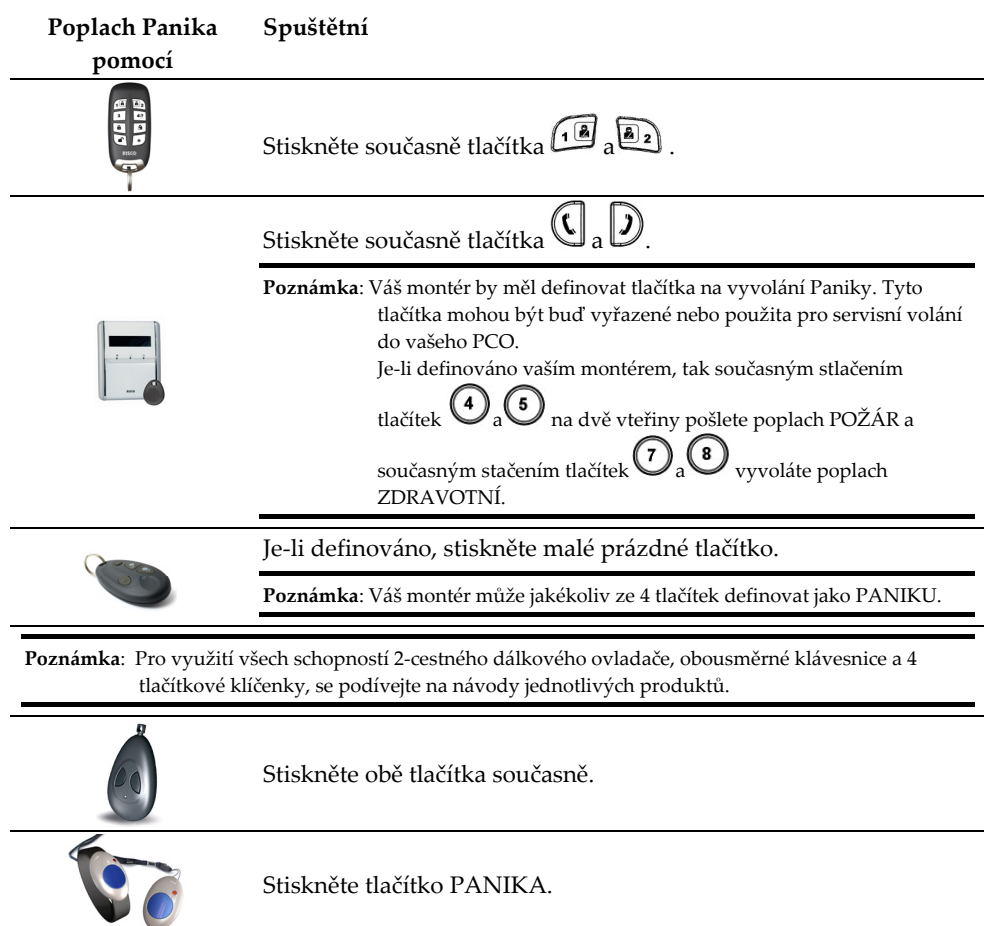

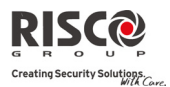

# KAPITOLA 3 - VZDÁLENÉ OVLÁDÁNÍ SYSTÉMU

### 3.1 OVLÁDÁNÍ VZDÁLENÝM TELEFONEM

**Agility** Vám umožní vzdáleně ovládat systém pomocí jakéhokoliv telefonu s tlačítky voláním do nebo ze systému s hlasovým menu, které Vás provází při vzdáleném programování.

#### Vzdálený přístup do systému

Vzdálený přístup vyžaduje volání do systému, zadání vašeho vzdáleného kódu a uživatelského kódu, který obvykle zadáváte v systémové klávesnici.

#### **Postup pro vzdálený přístup:**

- 1. Ze vzdáleného telefonu vytočte předpokládané číslo Agility.
- 2. Máli váš systém na stejné telefonní lince připojen i záznamník nebo fax, zavolejte jednou, poté zavěste a zavolejte podruhé.

Jestliže záznamník není použit, počkejte dokud systém linku nevyzvedne. Po vyzvednutí uslyšíte krátký tón.

**Poznámka**: Když systém zvedne příchozí hovor všechny telefony na stejné lince jsou odpojeny a nemohou být použity.

3. 2‐místný kód pro dálkový přístup zadejte během 10 vteřin (Továrně=00). Následuje oznamovací zpráva: Haló, zadejte prosím váš uživatelský kód a stiskněte [#].

Zadejte váš uživatelský kód a potvrďte [#]. (Továrně=1234).

4. Po zadání kódu je systémem přijata stavová zpráva, následuje ovládací menu. Nyní můžete vykonávat požadovaná vzdálená ovládání.

#### Menu hlasového ovládání

Hlasové menu vám oznámí možnosti a instrukce jak používat funkce systému. Možnosti v ovládáni mena závisí na stavu systému a vašich přístupových právech.

Přehled možností vzdáleného ovládání:

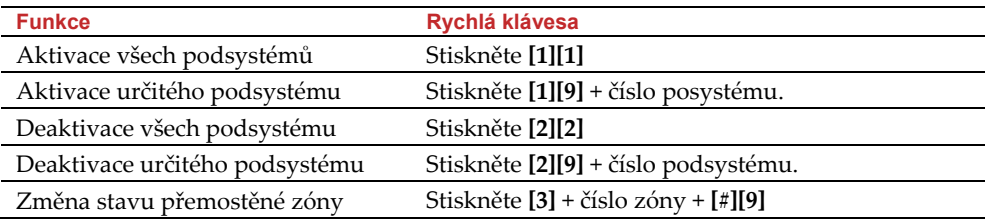

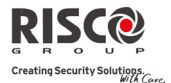

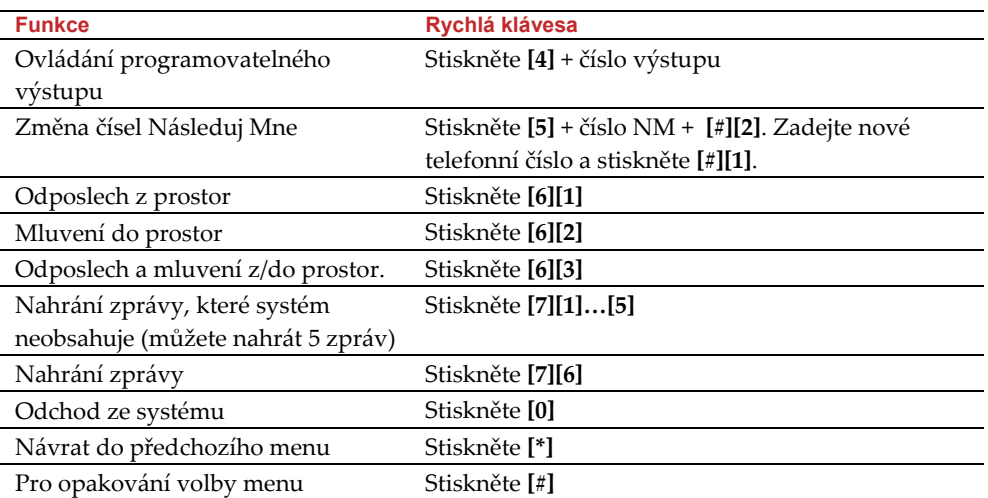

### Přijmutí volání ze systému

Při výskytu nějaké události, např. Poplachu, vás systém bude informovat o situacích, např. Vloupání nebo Požár, zavoláním a přehráním přednastavených oznamovacích zpráv, následuje potvrzovací menu. Systém umožňuje zavolat až na 16 čísel Následuj Mne, to Vám, příbuzným nebo i sousedům dovolí být informování o situacích. Můžete se rozhodnout zda budete informovat příslušné orgány nebo budete systém ovládat vzdáleně.

**Poznámka**: Zprávy Následuj Mne jsou provedny pouze po náhlášení do PCO.

Čísla Následuj Mne jsou přižazena k jistým událostem.

 Aby volání na čísla Následuj Mne fungovala, musí se nejdříve systém na tyto čísla naprogramovat.

#### **Příjmutí hovoru:**

1. Zvedněte telefon.

2. Řekněte "Ahoj" nebo stiskněte [#]. Zpráva s informacemi o stavu systému může vypadat např. takto:

*Březinova 9, Poplach Vloupání, Přízemí, Kuchyň*

**Poznámka**: Jestliže není žádný hlas detekován, začne se zpráva přehrávat 5 vteřin po zvednutí sluchátka.

Pro přehrání zprávy od začátku stiskněte [**#**].

Pro opakování zprávy stiskněte [**#**].

Pro potvrzení a návrat do menu stiskněte [**\***].

3. Potvrzení události (Viz. Menu potvrzení).

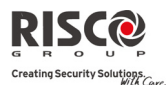

#### Potvrzovací menu

Po obdržení a přehrání oznamovací zprávy se spustí následující menu:

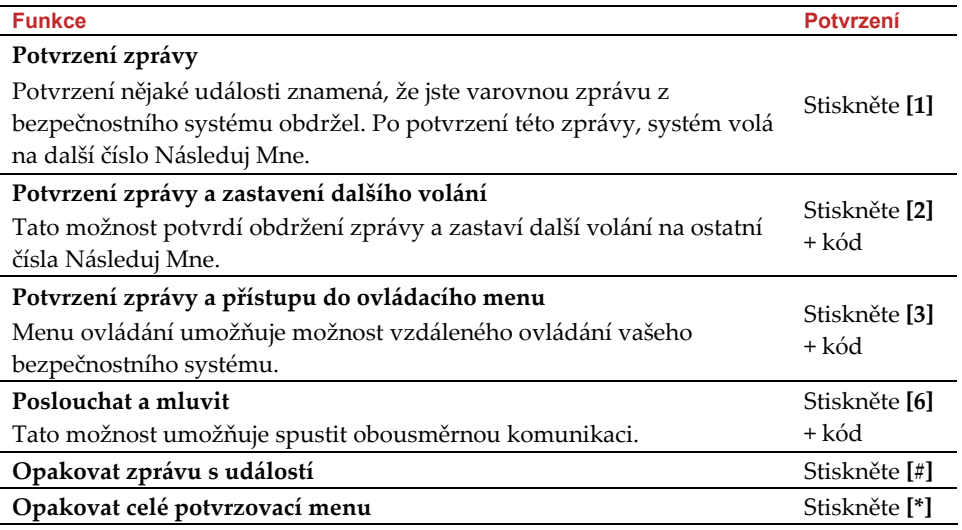

**Poznámka**: Jestliže je 3 krát po sobě vložen neplatný kód, systém zavěsí a toto číslo Následuj Mne se na 15 minut zablokuje. Kód uživatele musí být vložen do 10 vteřin, jinak systém zavěsí.

#### Obousměrná komunikace

Možnost odposlouchat a mluvit Vám umožní vzdáleně monitorovat střežené prostory pomocí reproduktoru umístěného na panelu Agility.

#### **Jak mluvit nebo odposlouchávat:**

1. Z ovládacího menu/Potvrzovací menu, stiskněte [**6**]. Následuje oznamovací zpráva:

Pro odposlech stiskni [**1**], Pro mluvení stiskni [**2**], Pro mluvení i odposlech stiskni [**3**], Pro návrat do předchozího menu stiskni [**#**].

- 2. Vyberte požadovanou akci.
- 3. Stiskni [**\***] pro ukončení odposlechu i mluvení a návrat do ovládacího menu.

#### Obousměrná Audio možnost po Poplachu

V případě poplachu např. Vloupání, Požár nebo Zdravotní, může **Agility** tuto událost ohlásit a potom zůstat na lince. To umožní monitorovací stanici ověřit zda je vše v pořádku.

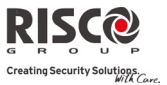

#### Servisní volání

Servisní volání Vám umožní zavolat do PCO pomocí stlačení klávesy. Servisní volání spustíte současným stlačením tlačítek  $\mathbb{G}_a \mathbb{D}$  obousměrné klávesnici nebo stisknutím tlačítka na hlavní jednotce.

### 3.2 SMS OPERACE

#### Vzdálené ovládání pomocí SMS

**Agility** můžete ovládat vzdáleně pomocí jednoduchých SMS příkazů. Popis jednotlivých SMS příkazů najdete níže:

**Poznámka**: Agility můžete takto ovládat jen tehdy, když obsahuje modul GSM/GPRS.

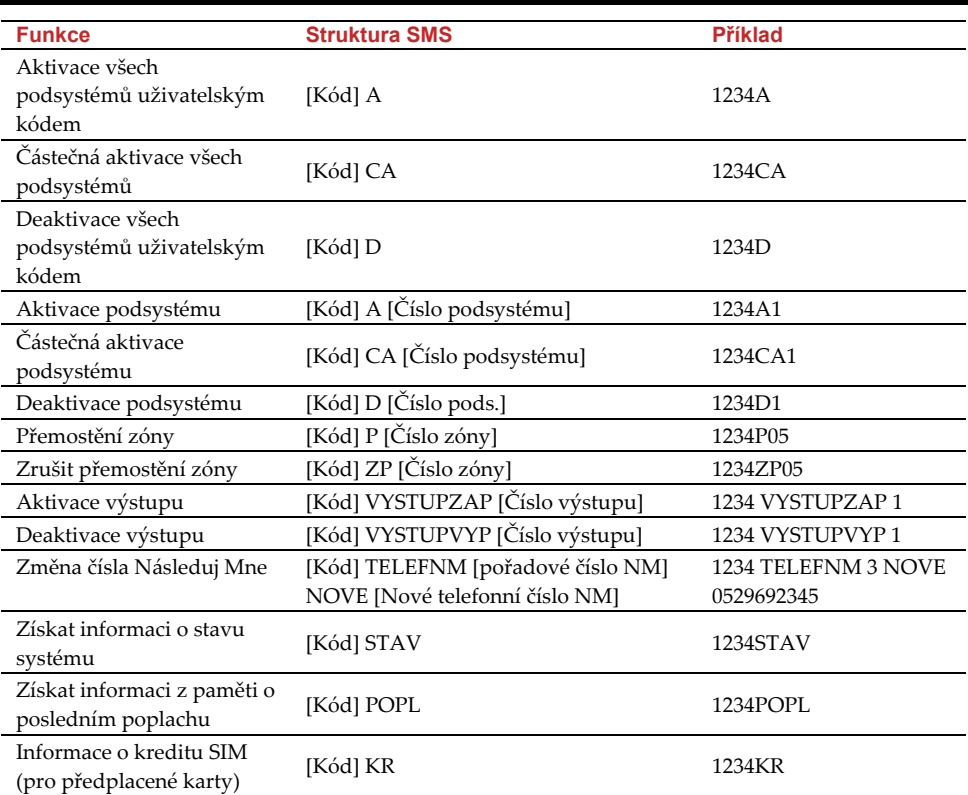

**Poznámka**: SMS mohou být poslány z jakéhokoliv mobilního telefonu nebo internetu přes SMS portál.

Příkazy nejsou citlivá na malá a velká písmena.

Mezery mezi jednotlivými příkazy nejsou požadovány.

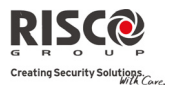

#### Potvrzovací SMS zpráva

Potvrzovací zpráva přijde uživateli, pouze je‐li požadována. Pokud uživatel chce zpětnou potvrzovací SMS zprávu stačí přidat na konec příkazu "OD".

#### **Příklad**:

1234 A OD ‐ Potvrzovací zpráva o aktivaci celého systému bude poslána uživateli.

Potvrzovací SMS zpráva přijde i pro deaktivaci, přemostění, aktivace výstupů nebo změna čísel NM.

**Poznámka**: Více informací najdete v uživatelském návodě GSM/GPRS.

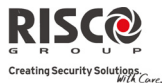

# KAPITOLA 4 - UŽIVATELSKÉ FUNKCE A NASTAVENÍ

Funkce a nastavení vysvětlené v této kapitole, mohou být prováděny z klávesnice nebo přes konfigurační software. V této kapitole je vysvětlo nastavení pomocí klávesnice. Více informací o nastavení pomocí konfiguračniho softwaru najdete v konfiguračním manuálu tohoto programu.

Následující tabulka ukazuje vlastnosti tlačítek při programování.

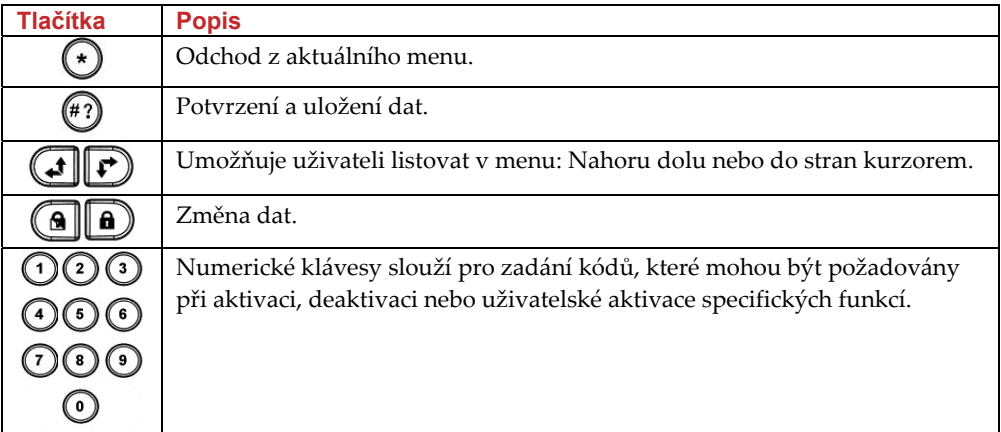

### 4.1 UŽIVATELSKÉ KÓDY

Pro mnoho funkcí Agility je zapotřebí znat uživatelské kódy. Každý uživatel systému má přiřazen uživatelský kód, který může mít různá opravnění. Ti co mají "vyšší autoritu" mají přístup k většímu množství funkcí, zatím co to ti s ʹʹnižší autoritouʹʹ mají pouze omezenou možnost funkcí. Uživatelé systému Agility mohou používat 4 různá oprávnění kódů.

**Poznámka**: Úrovně oprávnění projděte se svou montážní firmou. **Agility** podporuje 32 různých uživatelských kódů. Kód uživatele může být až 6‐místný. Tovární master‐kód je 1‐2‐3‐4. Pokud Vám tento kód nezměnila Vaše instalační společnost při montáži systému, je nutné, aby jste tento kód změnily na vlastní. Pro změnu Hlavního kódu nebo pro nastavení /změnu dalších uživatelských kódů postupujte podle následujících instrukcí.

### Nastavení a změna uživatelských kódů.

Uživatel s master kódem, může měnit všechny kódy, ale nemůže se podívat na délku kódu. Ostatní uživatelé s menší autoritou mohou měnit pouze své vlastní kódy. Při změně kódu musí být systém deaktivován.

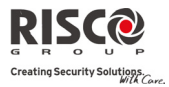

#### **Nastavení a změna uživatelských kódů:**

- 1. Stiskněte  $\odot$
- 2. Zadejte Váš kód.
- 3. Použitím šipek, nalistujte kurzorem možnost **Kódy/privesky** v uživatelském

menu a stiskněte  $\stackrel{(*)}{\sim}$  Vyberte

**Poznámka**: Jestliže zadáte špatný uživatelský kód klávesnice 3‐krát krátce pípne a ozve se zpráva "Špatný *Kód. Zkuste to znovu*." Stiskněte rychle <sup>⊙⊙</sup> a opakujte výše uvedenou operaci správně.

- 4. Objeví se možnost **Nový/Změnit.** Stiskněte .
- 5. Zadejte dvou‐místné indexové uživatelské číslo, ke kterému chcete přiřadit kód, uvedeme si příklad např. na indexovém čísla 6: Stiskněte  $\mathbb{O} \mathbb{C}$ #?

**Poznámka**: Indexová čísla systému Agility jsou od 00 do 32. Pod indexem 00 je uložen Master Kód.

- 6. Zadejte nový uživatelský kód a stiskněte  $\stackrel{(*)}{\sim}$ . Jestliže je kód přijat úspěšně klávesnice jednou pípne, pokud kód nebyl přijat klávesnice 3-krát rychle pípne.
- 7. Opakujte předchozí kroky pro zadání/změnu dalších uživatelských kódů.
- 8. Jakmile jsou všechny kódy zadány/změněny, stiskněte rychle za sebou $\bigcirc$ pro návrat do menu **Uživatelské funkce**.

### Vymazání uživatelských kódů

V některých případech může být zapotřebí úplně vymazat (zrušit) nějaký uživatelský kód. Nazapomeňte, že hlavní kód nemůže být vymazán (zrušen), přestože může být měněn. Systém musí být v deaktivovaném stavu před mazáním kódů.

#### **Vymazání uživatelských kódů:**

- 1. Následujte kroky 1‐3 z předchozího postupu.
- 2. Nalistujte v menu možnost "**Smazat uzivat**.". Stiskněte .
- 3. Šipkami vyberte číslo uživatele, který má být vymazán a stiskněte $\overset{(*)}{(42)}$ . Objeví se

zpráva **"Jsi si jisty? N"** Klávesou změňte na "**A"** a potvrďte . Jestliže je vše v pořádku. ozve se jeden dlouhý potvrzovací tón a je zobrazena potvrzovací zpráva. Pokud ne, ozve se trojí chybové pípnutí.

4. Opakujte předchozí kroky pro další kódy.

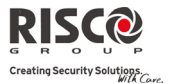

5. Jakmile jsou všechny požadované kódy vymazány, stiskněte rychle za sebou pro návrat do menu **Uživatelské funkce**.

## 4.2 PROXIMITY PŘÍVĚŠEK

Obousměrná proximity klávesnice umožňuje používat bezkontaktní přívěšek (Tag) pro aktivaci nebo deaktivaci systému. Dále může ovládat výstupy. Např. Topení a světla. programování proximity přívěšků je možno dělat z menu Uživatelské fukce. Při programování proximity přívěšků jsou k dispozici následující možnosti:

- $\mathbf{C}$ NOVY/ZMENA: Přidání proximity přívěšku.
- $\mathbf{Q}$ SMAZAT UZIVAT.: Vymazání proximity přívěšku číslem uživatele.
- $\mathbf{C}$ SMAZAT PRIVES.: Vymazání proximity přívěšku přiložením karty.

### Přidání proximity přívěšku

Uživatel mající Hlavní kód může přiřadit proximity přívěšek, jakémukoliv uživateli v systému. Každý proximity přívěšek může být přiřazen pouze jednomu uživateli. **Přidání proximity přívěšku:**

- 1. Stiskněte  $\odot$
- 2. Zadejte Váš uživatelský kód.
- 3. Pomocí šipek nalistuje v menu **Uživatelské funkce** možnost Kódy/Privesky a stiskněte  $\overset{\text{\tiny{\textsf{(H3)}}}}{\rightarrow}$
- 4. Vyberte Proxim.privesky tag a stiskněte  $\overline{a}$ .
- 5. Vyberte možnost Nový/Změnit a stiskněte  $\overline{P}$ .
- 6. Zadejte dvoumístné indexové číslo uživatele, kterému chcete přidat proximity klíčenku. Např. Chcete‐li přidat klíčenku uživateli pod číslem 6 bude postup následující: Stiskněte <sup>(\* 6</sup>0)

**Poznámka**: Jestliže se na displeji ukáže (\*\*\*\*), znamená to, že tomuto uživateli již byl přidělen nějaký proximity přívěšek.

7. Během 10 vteřin přiložte proximity přívěšek k proximity klávesnici na vzdálenost 1‐2cm. Klávesnice automaticky načte přívěšek (tag) a uloží ji do paměti systému. Jakmile je proximity přívěšek úspěšně načten a uložen v systému, klávesnice jednou dlouze pípne a zobrazí se potvrzující zpráva na displeji klávesnice. Jestliže je přiložený přívěšek již v paměti systému, objeví se chybové hlášení: "Uživatelský přívěšek je již v paměti".

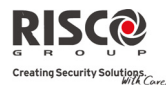

**Poznámka**: Jestliže má uživatel přiděleno oprávnění "Uklízečka", proximity přívěšek bude pracovat správně pouze tehdy, pokud byl jako první zadán uživatelský kód.

### Vymazání proximity přívěšku

Proximity klíčenku můžete vymazat dvěmi způsoby:

- $\mathbf{C}$ **Pomocí pořadového čísla uživatele**: Znáte‐li pořadové číslo uživatele.
- **Q Pomocí klíčenky**: Neznáte‐li pořadové číslo uživatele.

#### **Mazání klíčenky dle uživatele:**

- 1. Opakujte první 4 kroky předchozího postupu (Změna uživatelských kódů).
- 2. Vyberte možnost Smazat uzivat. Stiskněte  $\overset{(*)}{\cdots}$ .
- 3. Vyberte uživatele, kterému chcete vymazat klíčenku a stiskněte  $\stackrel{\text{\tiny (\#2)}}{\longrightarrow}$

#### **Mazání klíčenky dle klíčenky:**

- 1. Opakujte první 4 kroky předchozího postupu (Změna uživatelských kódů).
- 2. Vyberte možnost Smazat prives. Stiskněte ...
- 3. Během 10 vteřin přiložte proximity klíčenku k proximity klávesnici na vzdálenost 1‐2cm. Jestliže je přívěšek úspěšně vymazán, objeví se na displeji potvrzující hlášení.

### 4.3 NASTAVENÍ ČÍSEL "NÁSLEDUJ MNE"

V případě poplachu nebo nějaké události systém Agility může vytočit telefonní čísla a tónovým signálem, SMSkou, e‐mailem nebo hlasovou zprávou odpovídající vzniklé události oznámit na běžném telefonním přístroji poplach nebo požadovanou událost.

#### **Nastavení čísel "Následuj Mne":**

- 1. Stiskněte  $\odot$
- 2. Zadejte Hlavní kód.
- 3. Vyberte možnost Následuj Mne a stiskněte  $\stackrel{\text{\tiny{\textsf{(ii)}}}}{\rule{2mm}{0.5mm}}$ .
- 4. Stiskněte <sup>(#2)</sup> pro menu **Definice**.
- 5. Zadejte pořadové číslo telefonního čísla NM, které chcete zadávat.
- 6. Zadejte telefonní číslo včetně předvoleb (jestli jsou požadovány) nebo e‐ mailovou adresu. Stiskněte (#?)
- 7. V případě potřeby, je možno do telefonního čísla zadat speciální znaky s následujícími funkcemi. Požadované speciální znaky je možno zadávat klávesami **(a)** nebo  $\bigcirc$  (opakovaným stisknutím těchto kláves zadáte požadovaný znak), nebo můžete použít klávesou zkratku ("postup").

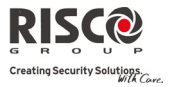

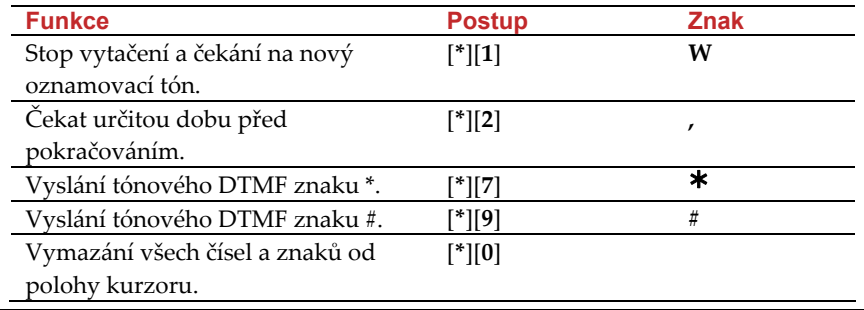

**Poznámka**: Pro vymazání celého telefonního čísla posuňte kurzor na začátek a stiskněte **[\*][0].**

# 4.4 PLÁNOVAČ

Plánovač týdenního programu umožňuje nastavit některé automatické funkce systému. Plánovač umožňuje nastavit pro každý den dva časové intervaly, které mohou sloužit pro ovládání následující funkcí:

- $\mathbf{C}$ **Automatická aktivace/deaktivace**: Automatická aktivace a deaktivace v definovaných časových intervalech.
- $\mathbf{C}$ **Automatické spínání výstupů**: Nastavení programovatelných výstupů tak, aby spínaly a rozpínaly v předem definovaných časech.

Navíc, každý program může být definován pro odlišnou aktivaci v čase dovolené (svátky..).

Jakmile vaše montážní firma časová okna definuje, jsou aktivní.

Máte možnost program deaktivovat dle vašich potřeb.

#### **Vyřazení plánovače:**

- 1. Stiskněte  $\odot$
- 2. Zadejte Váš uživatelský kód.
- 3. Vyberte možnost Hodiny a stiskněte  $\overset{(*)}{(42)}$ .
- 4. Stiskněte (\*2) a vyberte volbu Plánovač.
- 5. Vyberte Indexové číslo Plánovače. Použijte klávesu  $\bigcirc$  pro aktivaci / deaktivaci a stiskněte .

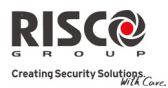

### 4.5 KLÁVESY MAKRA

#### Programování kláves makra

Agility umožňuje instalační firmě nebo uživateli s hlavním kódem nastavit sérii příkazů a přiřadit jim makro. Pokud spustíte makro, dojde k vykonání nastavených příkazů od začátku do konce. Mohou být nastaveny až 3 makra v systému používajícím klávesnici nebo Konfigurační software.

Před programováním makra je doporučeno vytvořit si poznámky Vámi požadované série příkazů obsahující stisknutí každé klávesy.

**Poznámka**: Makra nemůžou být naprogramována pro příkazy vykonávající deaktivaci.

#### **Programování makra:**

- 1. V menu MAKRO vyberte požadované makro (A, B nebor C) a stiskněte  $\stackrel{\text{\sf{\#}}{\{\!\!\!\text{\{2}\!\!\!\text{}}}}$ .
- 2. Zadejte sekvenci znaků podle následující tabulky:

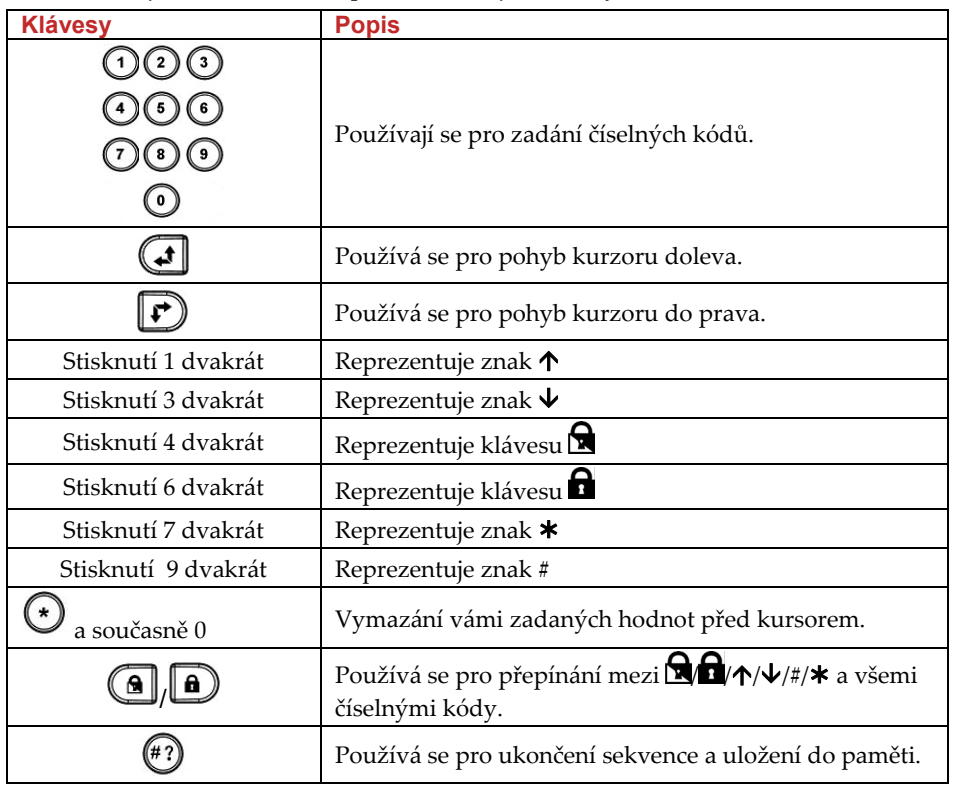

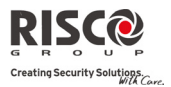

3. Stiskněte (\*?) pro uložení Vámi zadaných údajů. Série znaků jsou uloženy a přiřazeny k vybranému makru.

*Například:*

Pro aktivaci podsystému 1 kódem 1234, zadejte následující sekvenci:

 $1$  **1**  $234$ 

#### Aktivace makra

Podržte na klávesnici na 2 vteřiny tlačítko **7**/**8**/**9** pro aktivaci příslušného makra **A**/**B**/**C.** Zazní potvrzující zpráva: ʺ*[Makro X] aktivováno*ʺ.

### 4.6 KOMPLETNÍ MENU UŽIVATELSKÝCH FUNKCÍ

Váš systém **Agility** disponuje celou řadou volitelných uživatelských funkcí, které jsou dostupné, pokud vstoupíte do režimu Uživatelské funkce. Kompletní menu uživatelských funkcí naleznete níže.

**Poznámka**: Ačkoli jsou tyto funkce v menu Uživatelské funkce, můžete se vaší montážní firmy zeptat, jak to naprogramovat.

Pro vstup do režimu Uživateslké funkce stiskněte  $\leftrightarrow$  + uživatelský kód.

Následující tabulka ukáže plné funkce ovládání přes klávesnici dle uživatele.

**√** ‐ Uživatel má oprávnění k této funkci.

**‐** ‐ Uživatel nemá k oprávnění k této funkci nebo ji vůbec nevidí.

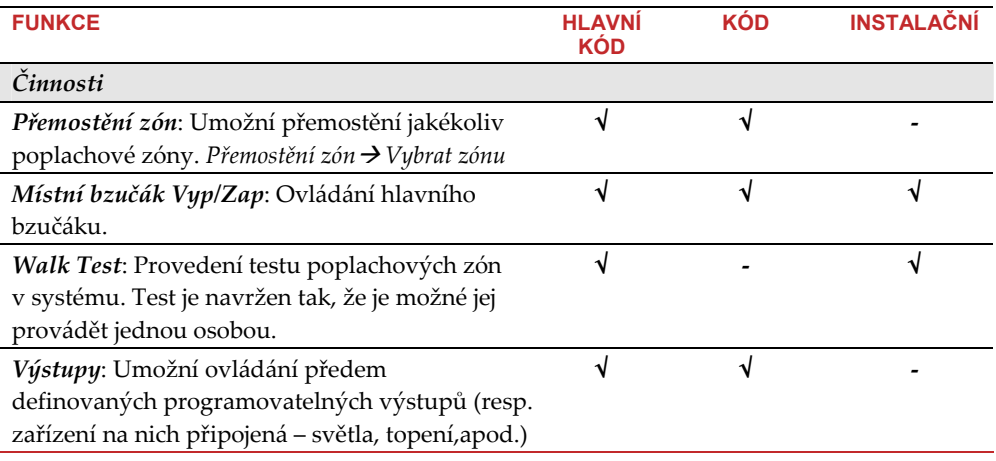

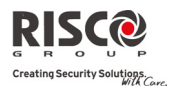

 $\overline{a}$ 

**Agility ‐ Návod na obsluhu**

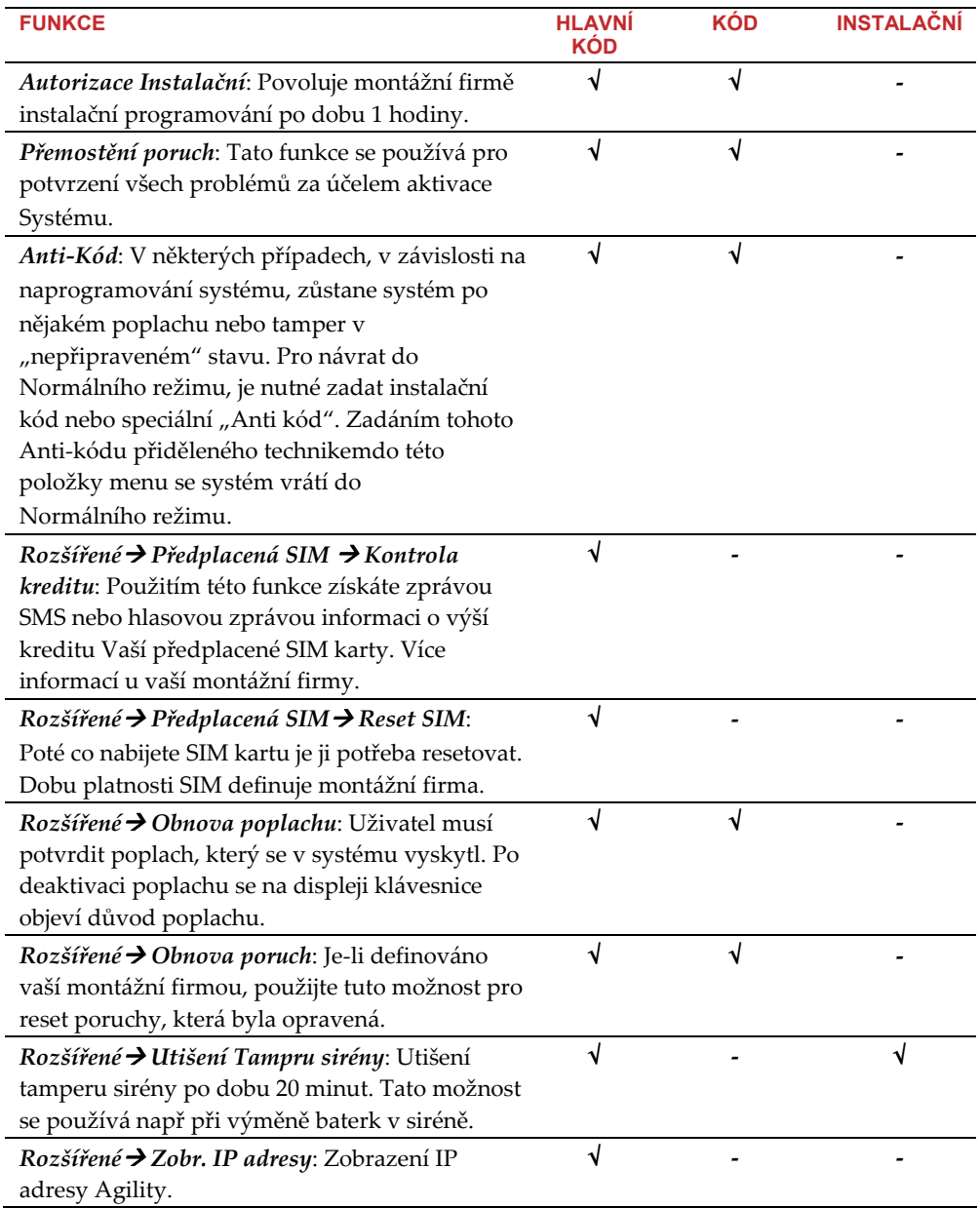

#### **Agility ‐ Návod na obsluhu**

ŕ

ſ

ŕ

ľ

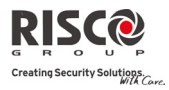

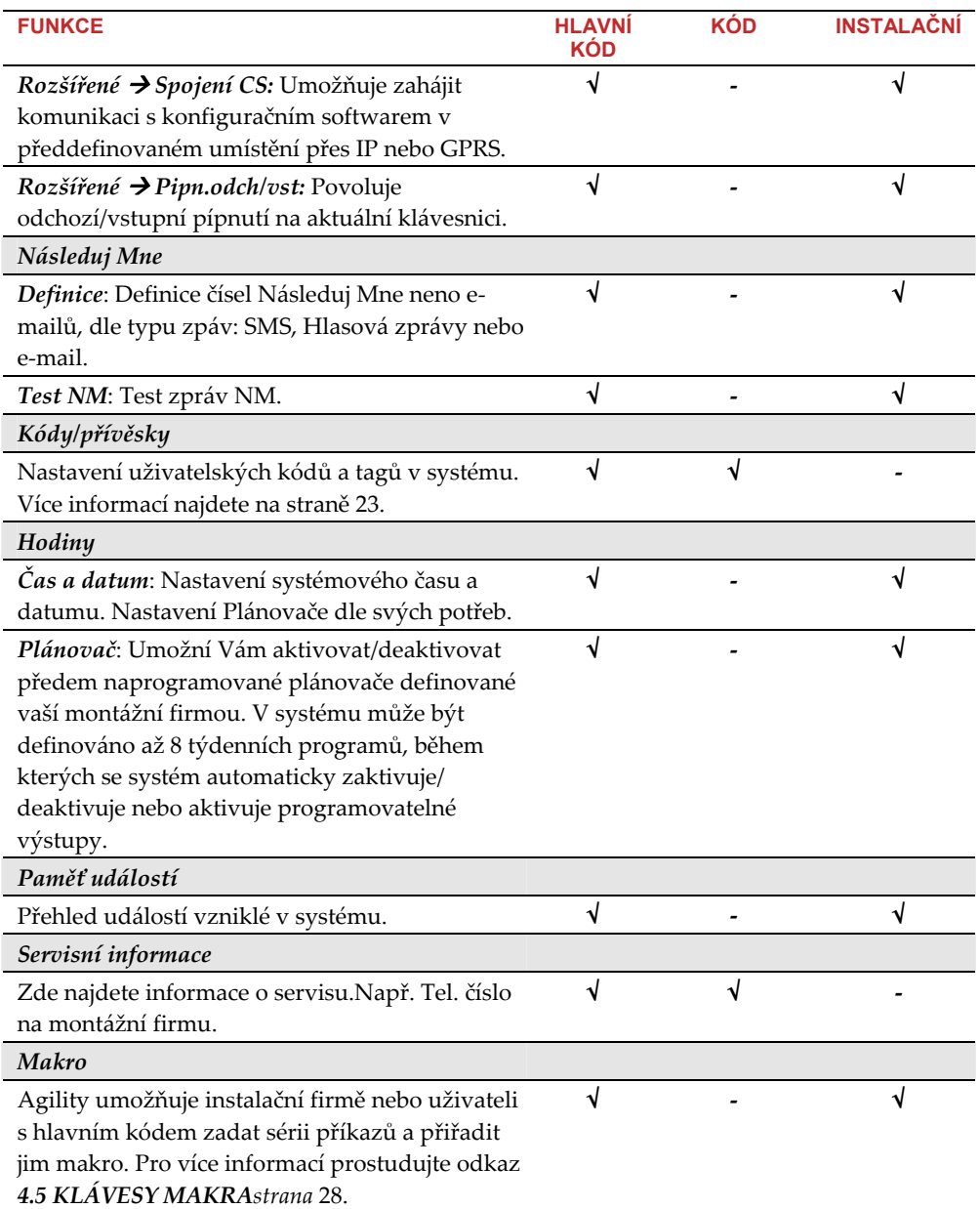

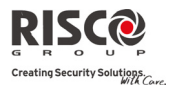

# KAPITOLA 5 - TECHNICKÉ SPECIFIKACE

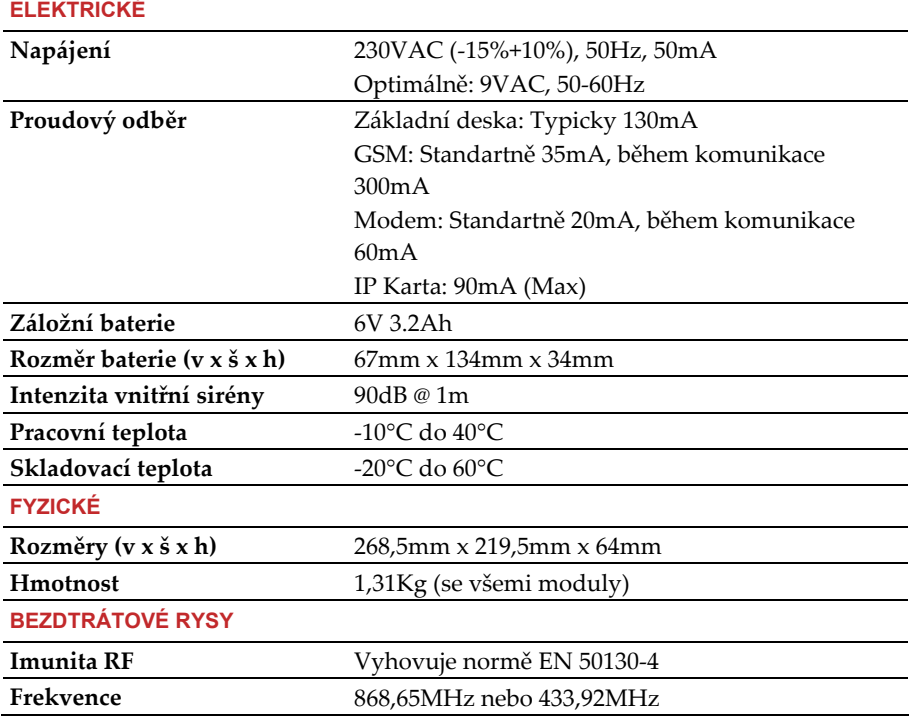

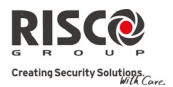

## KAPITOLA 6 - EN 50131

#### Prohlášení

Risco group prohlašuje, že Agility a jeho příslušenství splňuje:

- $\mathbf{C}$ EN50131‐1, EN50131‐3 Stupeň zabezpečení 2
- $\odot$ EN50130‐5 Třída prostředí 2
- $\mathbf{\Omega}$ EN50131‐6 Typ A
- $\odot$ UK: PD 6662:200, ACPO DD243:2004 (Policie)

#### Výpočet možných logických klíčů

- $\mathbf{C}$ Logické kódy jsou kódy zapsané v bezdrétové klávesnici pro přístup s úrovní 2 (uživatelské) a úrovní 3 (instalační).
- $\mathbf{C}$ Všechny kódy jsou 4‐místné: xxxx
- $\mathbf{Q}$ Na každé místo kódu lze dát 0‐9.
- Q Včechny kódy v systému od 0001 do 9999 jsou akceptovány.
- $\mathbf{\Omega}$ Neplatný kód nemůže být vytvořen, protože po 4 číslicích je automaticky generován Enter. Odmítnutí kódu nastene pouze tehdy, když se pokusíte vytvořit kód, který neexistuje.

#### Výpočet možných fyzických klíčů

- $\mathbf{C}$ Fyzické klíče jsou klíče impletované v bezdrátovém dálkovém ovládání.
- $\mathbf{C}$ Předpokládá se, že toto ovládání může mít pouze uživatel s přístupovým oprávněním 2.
- $\mathbf{\Omega}$ Každé dálkové ovládání má identifikační 24bitový kód, počet možností je 2^24.
- Q Pro dálkové ovládání funkcí Agility musí být proces zápisu udělán až poté co bude klávesnice registrována do ústředny.
- Q Je‐li dálkové ovládání jednou naučené, může systém aktivovat/deaktivovat.
- Q Je‐li dálkové ovládání nenaučené, nemůže systém aktivovat/deaktivovat.

### POZNÁMKY

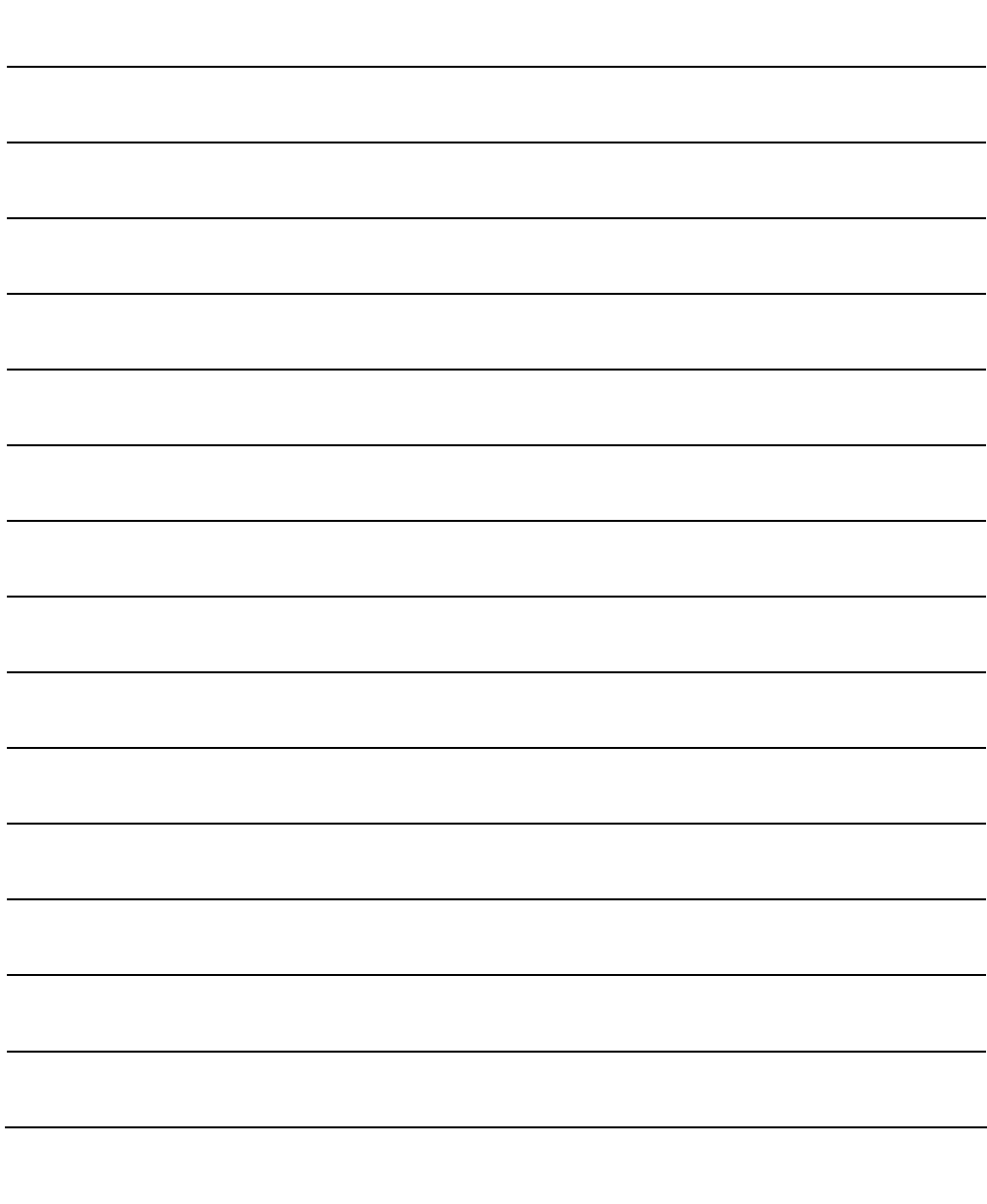

#### Důležitá upozornění:

- **Q** Čtěte pokyny : všechny bezpečnostní a provozní pokyny musí být přečteny před uvedením zařízení do provozu.
- Q Je nutno dodržovat všechna bezpečnostní upozornění pokyny pro údržbu která jsou uvedena na zařízení nebo v návodu na obsluhu.
- Q Bezpečnostní a provozní pokyny musí být uschovány pro pozdější použití.
- Q Montáž zařízení musí být provedena dle pokynů výrobce a s použitím doporučeného montážního příslušenství. Montáž zařízení může provádět pouze kvalifikovaná osoba.
- Q KONDENZACE VLHKOSTI. Před prvním zapnutím zařízení po vybalení je nutné počkat 30 minut na vysušení případného orosení zapříčiněného změnami teplot při vybalení.
- Q Zařízení je možné provozovat pouze v prostředí stanoveném v návodu na obsluhu. Provozováním v jiném prostředí může zařízení pracovat nesprávně, nebo může být zařízení zničeno nebo může dojít k úrazu osob!
- Q Obsluhu a údržbu zařízení může provádět pouze zodpovědná, náležitě poučená osoba.
- Q Zařízení nepoužívejte ve vlhkém prostředí a nevystavujte jej dešti a stříkající vodě (např. v blízkosti vany, mycího dřezu apod.). Může dojít k poškození zařízení nebo k úrazu elektrickým proudem.
- Q Zařízení nevystavujte nepřiměřenému mechanickému namáhání, může dojít k poškození zařízení a následnému úrazu osob (elektrickým proudem nebo zranění o poškozené mechanické díly).
- $\mathbf{C}$ Připojení zařízení na jiné napájecí napětí může způsobit zničení zařízení nebo může způsobit úraz obsluhy!
- $\mathbf{Q}$ Elektronické součástky použité v tomto zařízení jsou citlivé na statickou elektřinu. Nedotýkejte se proto vodivých součástí zařízení holou rukou (včetně senzoru u prostorových detektorů). Nedodržení tohoto pravidla může způsobit zničení zařízení.
- Q Proti účinkům statické elektřiny nebo proti škodám vzniklým přepětím v napájení je vhodné zařízení chránit vhodnými komponenty (odrušovací a ochranné prvky).
- Q Zařízení čistěte pouze suchým hadříkem (nebo navlhčeným v saponátu), nepoužívejte žádné tekuté čistící prostředky nebo aerosoly, případně organická rozpouštědla (líh, ředidlo). Čištění Fresnelových čoček u prostorových detektorů přenechejte pouze kvalifikované servisní osobě.
- Q Pokud zařízení nepracuje správně přezkoušejte :
- Q zapojení přívodů k zařízení
- Q napájecí napětí přivedené k zařízení
- Q správnost nastavení ovládacích prvků zařízení zapojením jiného zařízení stejného typu vyloučíte případný vliv okolí na funkci zařízení
- Q pokud po těchto opatřeních bude patrné, že závada je v zařízení, předejte zařízení odbornému servisu
- Q Opravy zařízení neprovádějte sami ale přenechejte je pouze kvalifikované osobě (servisu).
- Q Po ukončení životnosti zařízení je uživatel povinen likvidovat zařízení následujícím způsobem
- Q kovové součásti do sběru kovového odpadu
- Q plastové součásti do příslušných sběren, nebo prodejci, který za poplatek zařídí likvidaci

#### **DŮLEŽITÉ UPOZORNĚNÍ**:

Test systému by měl být v souladu s EN 50131 prováděn jednou za 1/4 roku (u systémů s vysokými riziky) nebo jednou ročně (ostatní systémy).

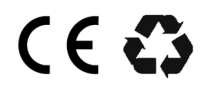

© RISCO Group 03/10

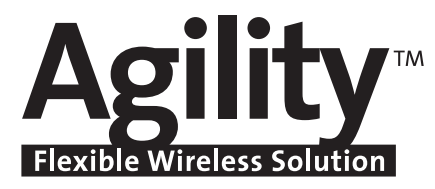

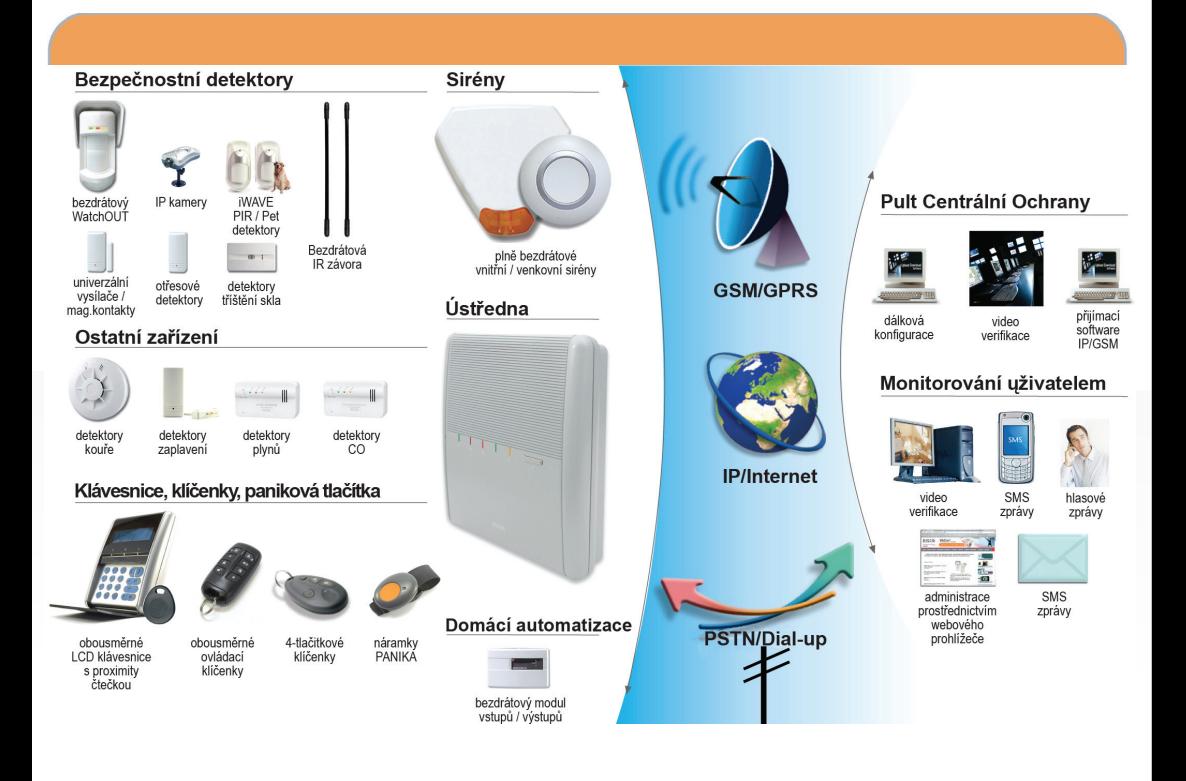

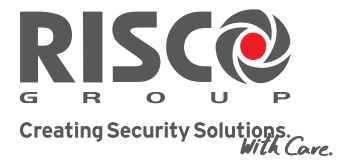

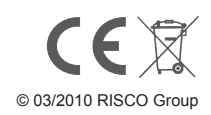